# **How do I move a thread to a different topic?**

This option allows for a thread or conversation to be moved to a different topic.

## **Go to Discussions.**

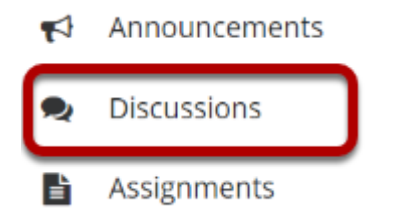

Select the Discussions tool from Tool Menu in your site.

## **Select a discussion topic.**

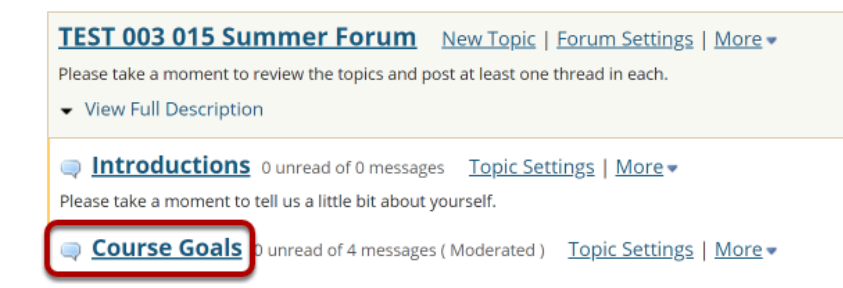

The topics will be listed underneath the corresponding discussion in smaller, bold font. Click on the topic containing the item to be moved.

#### **Check the box next to the conversation to be moved.**

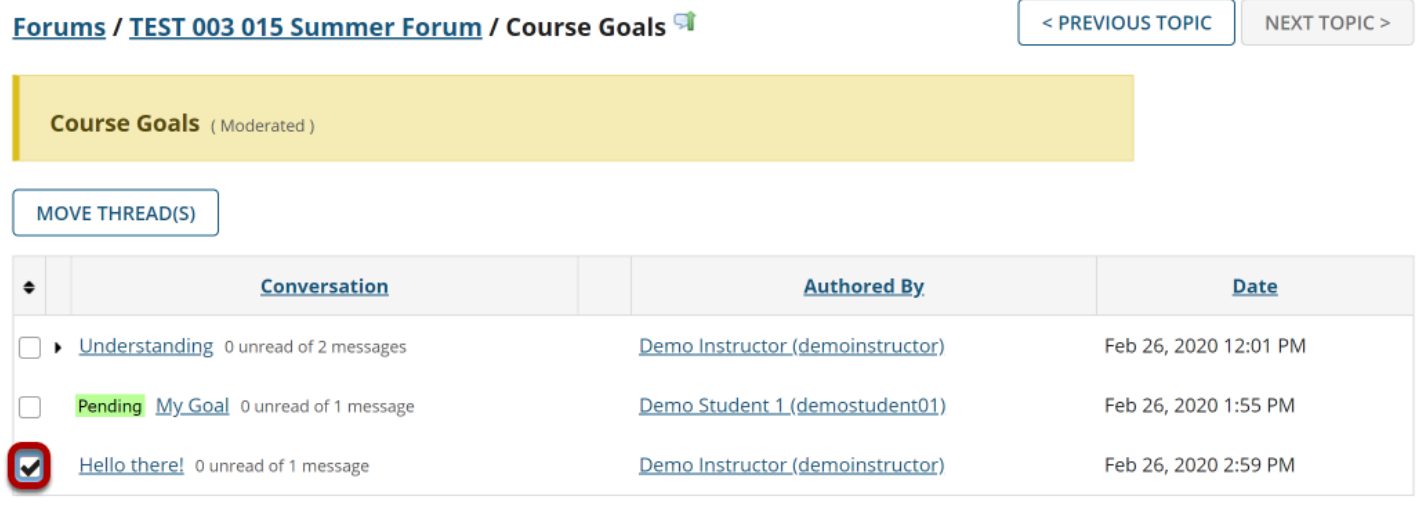

All conversations, or threads, will be listed.

## **Select Move Thread(s).**

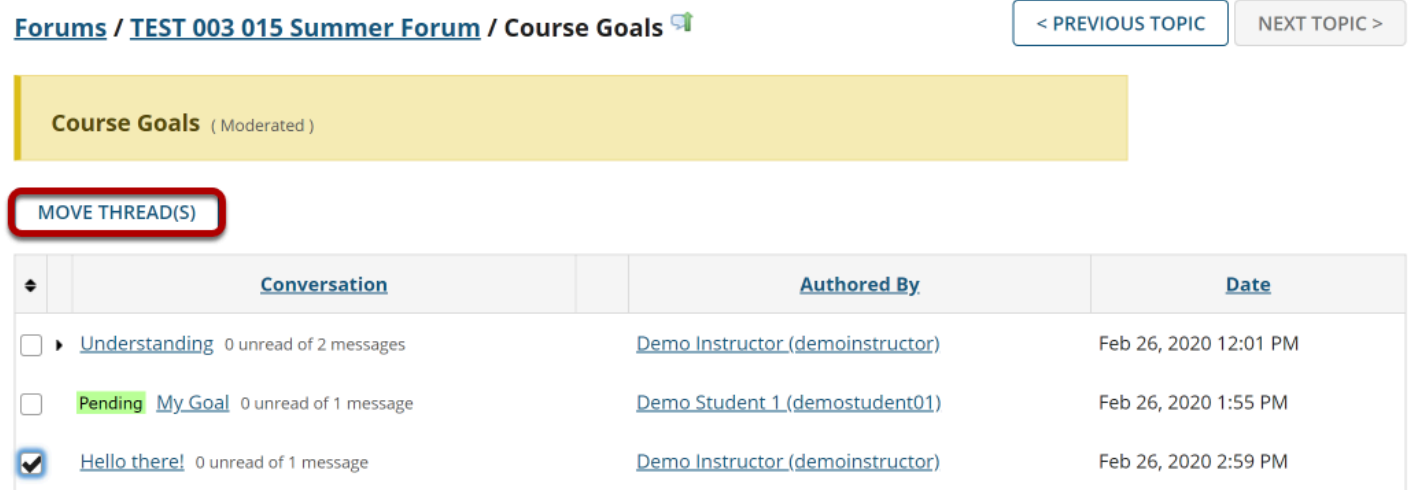

After selecting Move Threads, a box will open with options pertaining to the thread and where it will be moved.

## **Select options and click Move Thread(s) to Selected Topic.**

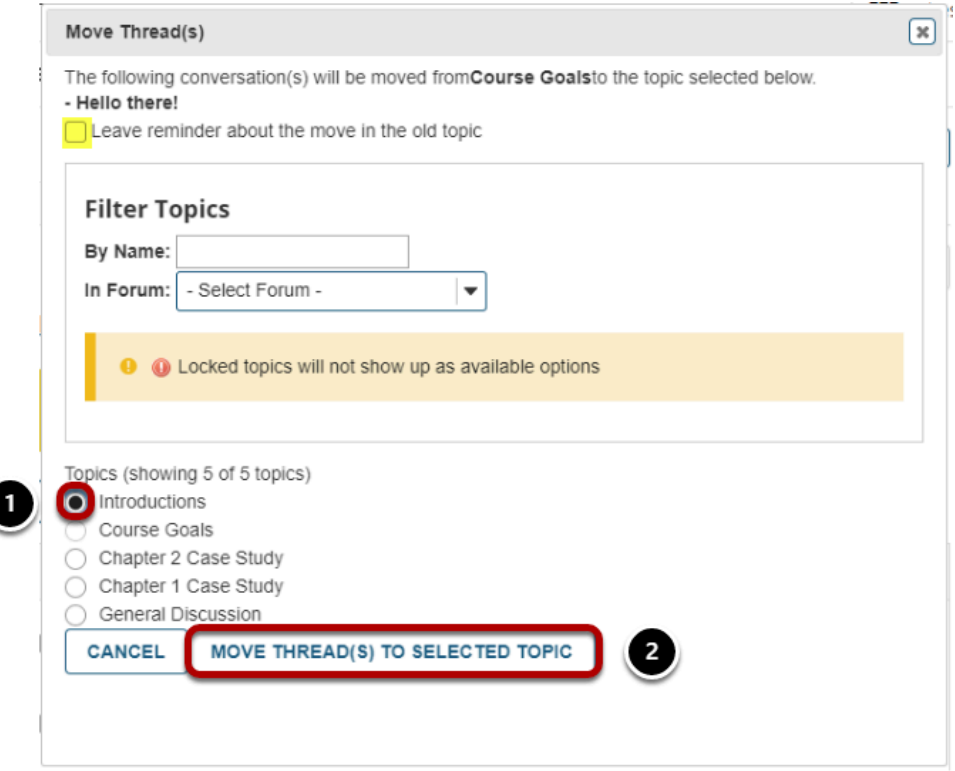

The available topics will be shown.

C

- 1. Select the topic where you would like to move the thread.
- 2. Click **Move Thread(s) to Selected Topic** to continue.

*Tip: You may optionally select the check box to leave a reminder about the move in the old topic.*